# **Автоматизация процесса проведения аудита путём создания программного обеспечения**

# **automate the process of conducting an audit by creating software**

#### **Зимин Е.М.**

магистрант кафедры «Стандартизация, метрология и сертификация» Московского Политеха

#### **Савостикова О.Г.**

старший преподаватель кафедры «Стандартизация, метрология и сертификация» Московского Политеха

### **Zimin E.M.**

Master's Degree Student, department "Standardization, Metrology and Certification" of the Moscow Polytech

#### **Savostikova O. G.**

Senior Lecturer of the Department "Standardization, Metrology and Certification" of the Moscow Polytech

#### **Аннотация**

Автоматизация процесса проведения аудита поставщика на этапе заполнения формы отчётности по проведённой работе путём создания компьютерной программы, направленной на минимизацию вероятности возникновения ошибки, связанной с человеческим фактором, тем самым повышая качество отбора поставщиков продукции компании.

**Ключевые слова:** аудит, поставщик, программное обеспечение, автоматизация.

#### **Abstract**

Automation of the supplier audit process at the stage of filling in the reporting form for the work done, by creating a computer program aimed at minimizing the likelihood of errors due to human factors, thereby improving the quality of the selection of suppliers for the company's products. **Keywords:** audit, supplier, software, automation.

В ходе проверки поставщик обязан предоставить инспектору объективные доказательства того, что его деятельность полностью или частично соответствует заявленным критериям. В свою очередь аудитор оценивает степень соответствия поставщика предъявляемым требованиям, в результате чего составляет отчёт о проделанной работе. При регистрации несоответствий составляется план корректирующих действий, который предоставляется поставщику для ознакомления и назначения сроков устранения данных несоответствий.

Самым трудоёмким процессом после проведения самой инспекции является составление отчёта по проделанной работе, где требуется внимательность и огромное количество времени. В основном для создания отчёта используется программа для работы с электронными таблицами Excel, которая, в свою очередь, является не самой эргономичной платформой для отчётности. При большом объёме данных или если файл содержит внутренние макросы, у данной программы может происходить сбой в работе, что приводит к закрытию и потере данных. Для того чтобы пользователь мог оптимально оперировать этими данными, необходимо обеспечить аппаратурой надлежащего уровня, что не всегда могут себе позволить средние, рядовые офисы.

Главная идея процесса аудита заключается в определении уровня качества поставщика и степени соответствия его деятельности требованиям организации для дальнейшей продажи или производства качественной продукции. Нормативной базой данного типа аудита являются стандарты ГОСТ Р ИСО 9001 – 2015 «Системы Менеджмента Качества. Требования», ГОСТ Р ИСО 14001 – 2016 «Системы Экологического Менеджмента»; Требования и руководство по применению», OHSAS 18001 и внутренние стандарты организации. Чек-лист, который заполняется инспектором в ходе проверки, представляет собой список из 6 критериев, которые содержат несколько подкритериев. Аудитор должен оценить каждый из 6 критериев и назначить общую оценку поставщика, по итогам которой определяется будет ли организация сотрудничать с ним. Главной проблемой при заполнении чек-листа является человеческий фактор инспектора, который не может точно оценить каждый критерий по совокупности факторов, которые приведены для описания каждого пункта.

Первым шагом будет структурирование информации во вспомогательной форме. Основной ошибкой, которую мог совершить инспектор во время проверки, было назначение неверной оценки для одного из критериев, из-за расплывчатого описания каждой оценки. В табл. 1 и 2 представлены новая и старая описательная форма оценки «4» для критерия «Обстановка на производстве».

*Таблица 1* 

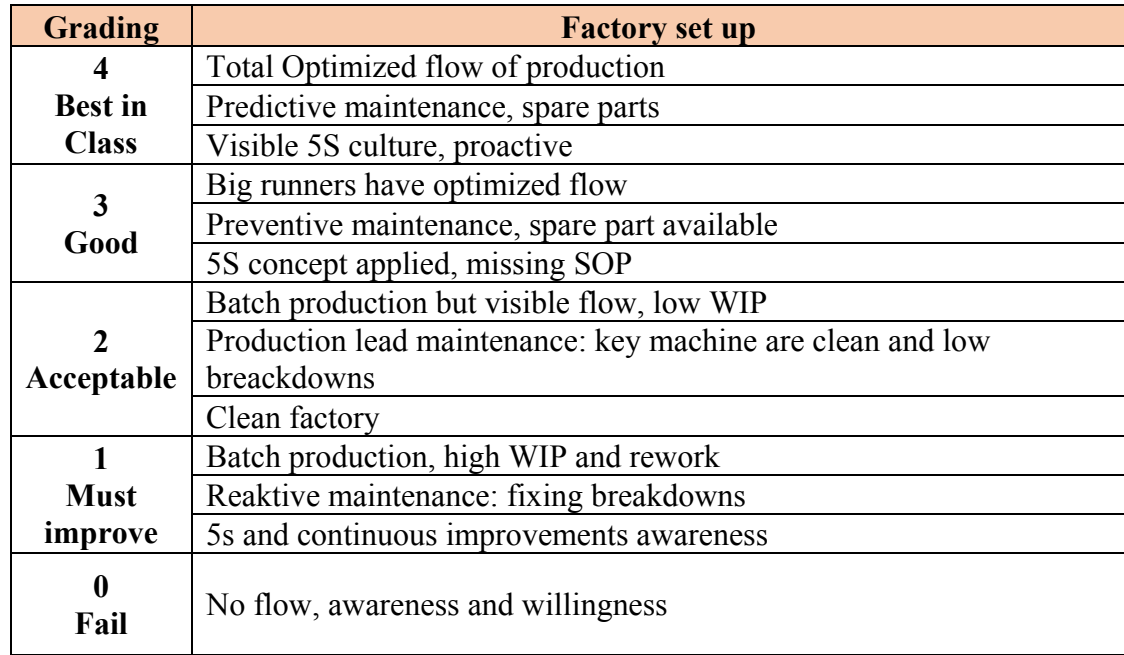

### **Старая описательная форма оценки «4» для критерия «Обстановка на производстве»**

## Таблица 2

#### Новая описательная форма оценки «4» для критерия «Обстановка на производстве»

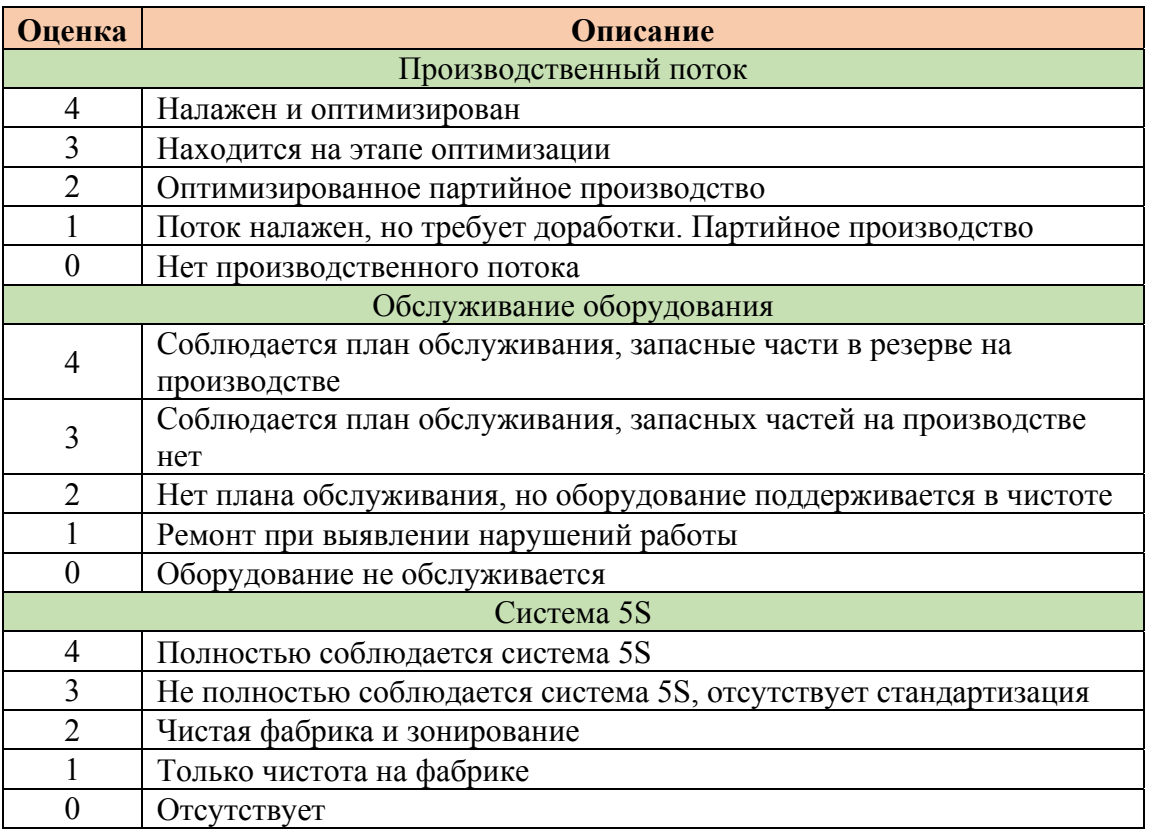

Первоначальным шагом была адаптация требований каждой оценки для российского офиса, так как оригинальная форма является интеллектуальной собственностью компании и создана только на английском языке, который является интернациональным и официальным языком общения в компании. В старой форме каждая оценка состояла из нескольких показателей и зависела от их статуса, и инспектор мог поставить оценку критерия, только просмотрев описание каждой оценки. Это и является основным источником риска для данного этапа. Основным отличием стало вычленение оцениваемых факторов из описания каждого критерия, тем самым сделав оценку критерия средним значением оценок факторов, которые входят в его состав:

$$
O_R = \frac{\sum O_{\text{dm}}}{n}.
$$

где  $O_k$  – оценка критерия;

О<sub>Фп.</sub> - оценка фактора, который относится к критерию;

n - общее количество факторов, которые относятся к критерию.

Таким образом, общая оценка поставщика является средним значением оценки всех критериев, как и в старой форме. Для определения оценки по новой форме предусматриваются краткие пометки о соответствии определённого состояния каждой оценке. После того как основная идея выработана, а вся информация структурирована, необходимо перейти к процессу создания макета программы и произвести тестовый запуск, чтобы убедиться, что ожидаемый результат будет достигнут. Тестовый макет создаётся на той же платформе Excel, что и все отчёты компании, чтобы условия эксплуатации и процесс обработки входных данных был одинаков. Макет содержит 97 строк, в которые входят: 6 критериев оценки, 16 факторов с цветовой индикацией и 80 статусов, по которым и формируются оценки факторов. После проставления всех оценок формируется общая оценка, данный алгоритм представлен на рис. 1.

Финальным этапом проверки работоспособности тестового макета является формирование отчётного листа, который находится на втором листе макета и автоматически обрабатывает всю информацию, полученную с первого листа опросника. Исходя из полученных данных, формируется круговая диаграмма, где уже обозначены критические точки и основные оценки инспектируемого поставщика. Вместе с диаграммой отображаются оценки каждого из критериев и комментарии инспектора, которые появились у него в ходе инспекции. Лист со сформированными результатами макета представлен на рис. 2.

| Критерий                               | Фактор                                    | Оценка         | Оценка<br>критерия | Общая<br>оценка |
|----------------------------------------|-------------------------------------------|----------------|--------------------|-----------------|
| Обстановка на<br>производстве          | Производственный поток                    | $\overline{2}$ |                    | 2,14            |
|                                        | Обслуживане оборудования                  | 3              |                    |                 |
|                                        | Система <sub>5S</sub>                     | 2              |                    |                 |
| Производственные<br><b>ВОЗМОЖНОСТИ</b> | Разработка новой продукции -              | -3             |                    |                 |
|                                        | Макетирования                             | 4              |                    |                 |
|                                        | Дизайнерские работы                       | 4              |                    |                 |
| Качество                               | Стандарты качества                        | $\overline{2}$ |                    |                 |
|                                        | Испытательные лаборатории                 | $\overline{2}$ |                    |                 |
|                                        | Записи                                    | 2              |                    |                 |
| <b>Устойчивое</b><br>развитие          | Оценка аудита SMETA или BSCI <del>∏</del> |                |                    |                 |
| Цепочка поставок                       | План производства и поставок              | 4              |                    |                 |
|                                        | Узкие места                               | 3              |                    |                 |
|                                        | Записи                                    | 4              |                    |                 |
| Ценообразование                        | Финансовая ситуация                       | 2              |                    |                 |
|                                        | Конкурентноспособный                      | 2              |                    |                 |
|                                        | поставщик                                 |                |                    |                 |
|                                        | Записи                                    | 3              |                    |                 |

**Рис. 1.** Алгоритм формирования общей оценки

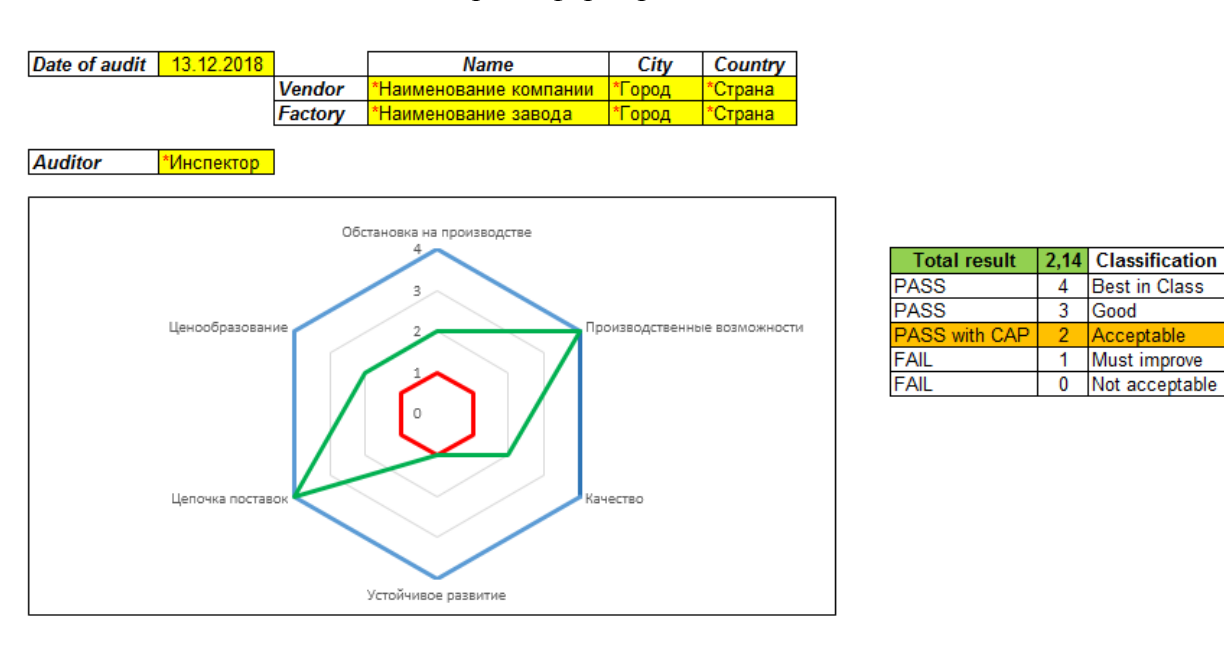

**Рис. 2.** Сформированный результат макетной программы

Acceptable

После проверки тестового макета на работоспособность приступаем ко второй части оптимизации данного процесса – написанию программы, которая будет самостоятельной платформой с собственным эргономичным дизайном, которая направлена на минимизацию или полное исключение человеческой ошибки при заполнении отчёта. Нами был запрограммирован вышеописанный алгоритм проведения внешнего аудита поставщика «Factory selection». Программа была реализована в среде разработки Pascal ABS в виде консольного окна и на платформе Excel в качестве тестового макета. В ней запрограммирован последовательный расчёт экспертных оценок факторов и критериев оценок, необходимых для определения общей оценки уровня качества поставщика. Как и все стандартные программы или приложения, данная программа имеет кнопки «Свернуть», «Свернуть в окно» и «Закрыть». После ввода данных для идентификации поставщика и основной информации по инспекции на начальном экране, автоматически программа переносит диспетчера на следующее диалоговое окно с алгоритмом счёта оценок каждого фактора. Далее автоматически запускается следующий этап алгоритма, в котором программа рассчитывает уровень качества поставщика и формирует круговую диаграмму, комментариями инспектора и основной информации, которую вводили в первом окне изделия относительно качества базового. Финальная версия программы представляет собой полноценное оконное приложение, интерфейс которой был создан в среде разработки Delphi (рис. 3).

**Рис. 3.** Финальная версия программы в виде оконного приложения «Главный экран»

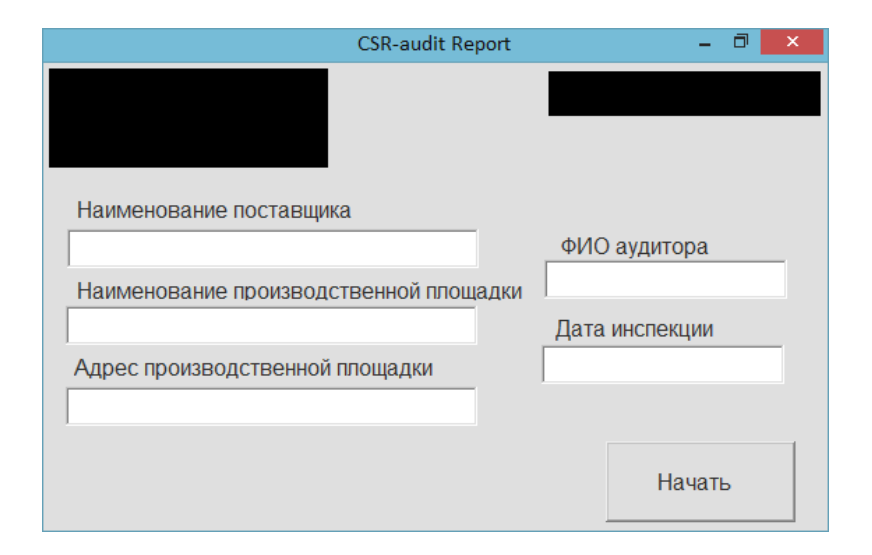

На начальном окне находятся два поля для ввода информации: информация о поставщике (наименование и адрес поставщика / производственной площадки) и информация по инспекции (ФИО инспектора и дата инспекции). При нажатии кнопки «Начать» программа автоматически запускает цикл назначения оценки для каждого фактора и открывает следующее диалоговое окно. Форма 2-ого уровня представляет собой поле с 3 информационными зонами и 1 зоной для ввода данных. Информационная зона поделена на 2 части: верхняя и нижняя. Верхняя информирует оператора, на каком критерии он находится в данный момент и какой фактор оценивает. Нижняя часть – это описательная часть, которой пользуется оператор для справки, необходимой при выставлении оценки. Поле для ввода данных представляет собой 5 оценок, которые инспектор выставляет в зависимости от ситуации. В данном окне присутствует скрипт, который не даёт возможности просчитать общую оценку уровня качества поставщика, если хотя бы на одном диалоговом окне 2 уровня не проставлена оценка. Чтобы завершить оценку одного из факторов, необходимо нажать на кнопку «Далее», она автоматически переключится на следующую форму. Всего в данном цикле присутствует 16 диалоговых окон 2-го уровня, на которых необходимо проставить оценки факторов. Форма для оценки фактора «Производственный поток» критерия «Обстановка на производстве» отображена на рис. 4.

> **Рис. 4.** Финальная версия диалогового окна 2-го уровня для оценки фактора «Производственный поток»

3-й уровень программы – это формирование отчёта по итогам указанных ранее оценок. Данная форма содержит 3 информативные зоны:

 информация о поставщике и инспекции, та информация, которая была введена нами в 1 окне;

 информация об общей оценке поставщика и результате инспекции, исходя из тех оценок, что были выставлены инспектором в ходе заполнения всех форм;

круговая диаграмма, на которой визуализированы оценки всех критериев.

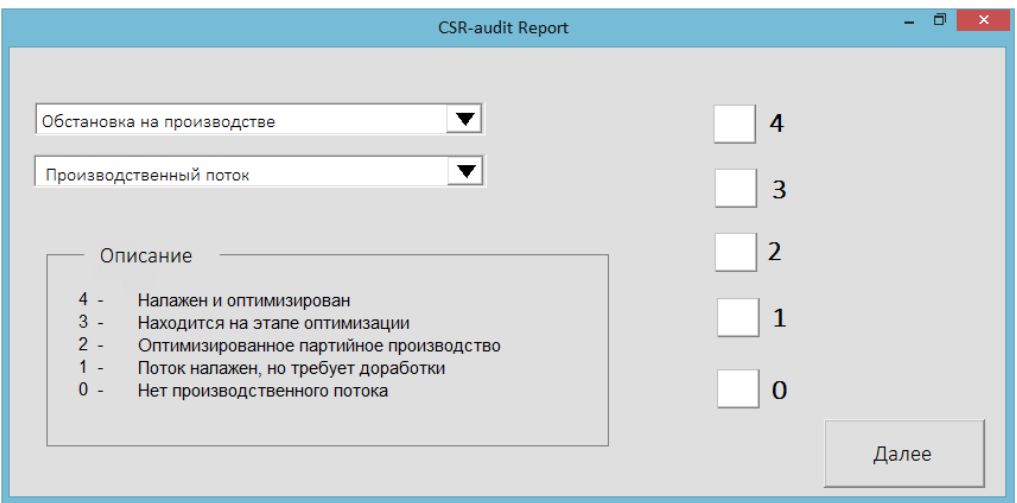

После окончания работы в программе необходимо нажать на крестик в верхнем правом углу окна, после чего программа сама предложит сохранить отчёт в формате pdf на рабочий компьютер. Финальное окно с формированными результатами инспекции представлено на рис. 5.

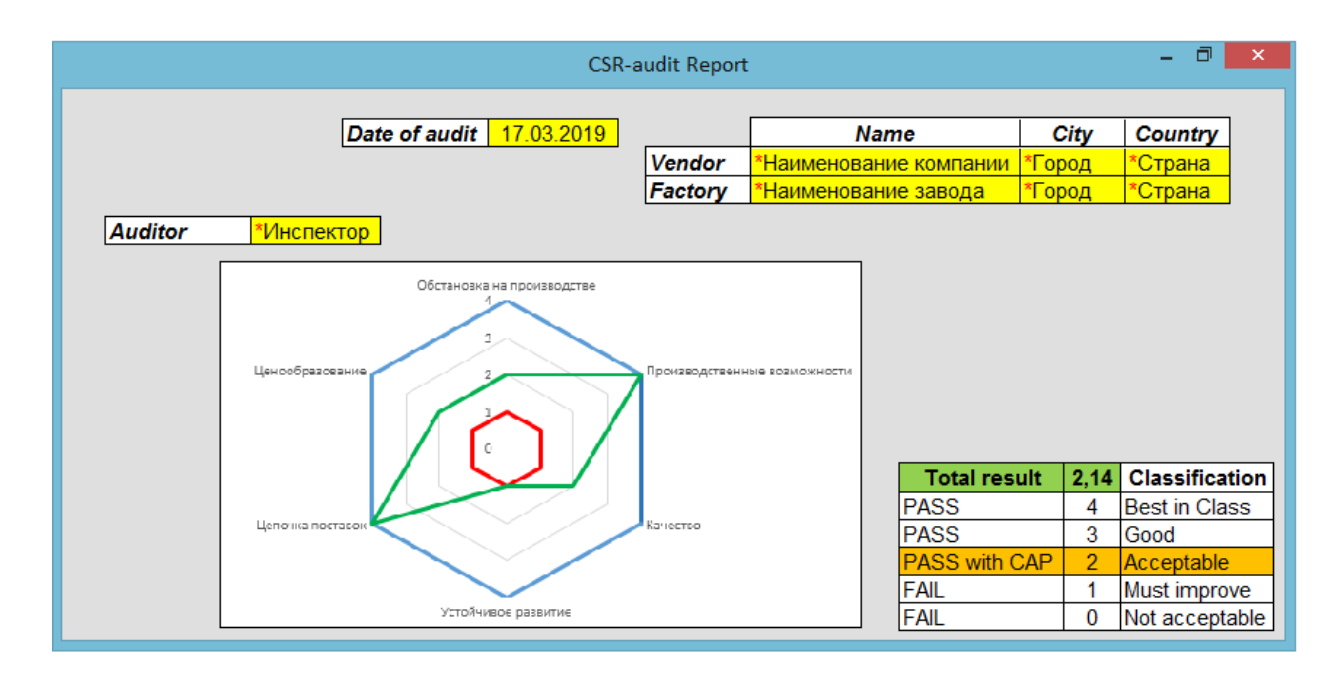

Рис. 5. Финальная версия завершающего диалогового окна со сформированными результатами инспекции

Как видно из результата программы, результаты наших расчётов из тестового макета полностью совпадают с итогами написанной нами программой. Разница между количественными показателями оценки при расчётах и из программы может составлять до 2%, так как обусловлена погрешностями округления программы Excel и внутреннего калькулятора языка Delphi. Из этого можно сделать вывод, что программа работает правильно и готова к эксплуатации.

Помимо минимизации возникновения ошибок, связанных с человеческим фактором, эксплуатация данной программы позволит сократить время работы аудитора с каждой инспекцией, тем самым повысив его рабочую загруженность путём пересмотра числа инспекций. предоставляемых  $3-\check{h}$ стороне. ежемесячного Данное перераспределение позволит не только сократить затраты компании и оплату работы сторонних компаний, но и повысить уровень квалификации штатных сотрудников.